# УДК 004

ż

## **Использование команд сортировки в таблицах базах данных MySQL**

*Кочитов Михаил Евгеньевич* 

*Приамурский государственный университет им. Шолом-Алейхема студент* 

#### **Аннотация**

В данной статье рассматриваются команды сортировки, позволяющие упорядочивать таблицы в базах данных с указанными условиями, используя язык программирования PHP и структурированный язык запросов MySQL. Также будет создан пример с отображением различных сортировок данных в тестируемой таблице базы данных MySQL.

**Ключевые слова:** команды сортировки, PHP, MySQL, базы данных

## **Using Sort Commands in MySQL Database Tables**

*Kochitov Mikhail Evgenevich Sholom-Aleichem Priamursky State University student* 

# **Abstract**

This article discusses sorting commands that allow you to order tables in databases with specified conditions using the PHP programming language and the MySQL structured query language. An example will also be created showing the various data sorts in the tested MySQL database table.

**Keywords:** sort commands, PHP, MySQL, databases

Интернет магазины обладают фильтрами сортировок, позволяющими свои товары распределить по категориям и отсортировать их по характеристикам с целью того, чтобы пользователям было легче найти определенный товар. Сортировка или упорядочивание товаров по фильтрам значительно упрощает поиск необходимых товаров, которые покупатели могут приобрести. Поэтому сайт, обладающий огромным количеством данных, например интернет магазины, электронные журналы, форумы и т.д. должны обладать фильтрами сортировок, чтобы пользователям было проще и быстрее найти нужное.

В статье Д.М. Златополъского рассматривается метод сортировки числовых массивов, более быстрый, чем быстрая сортировка [1]. Рассматривая статью И.А. Муравьева можно увидеть сортировку массива алгоритмом: "сортировка вставками" [2]. А.С. Степанов в своей статье рассмотрел алгоритм сортировки массива методом шейкер-сортировки [3]. В статье К.А. Черданцева, А.В. Кладько рассматривается нейронная сеть для сортировки массива чисел [4]. Рассматривая статью М.А. Рябовой, Ю.Г.

Егоровой можно заметить разработку программы-аниматора сортировки массивов для применения в учебном процессе [5].

Целью статьи является использование команд сортировки в базах данных, используя язык программирования PHP и структурированный язык запросов MySQL. Также в статье будет создан пример с применением сортировки на тестируемой таблице базы данных MySQL.

Сначала необходимо запустить программу, позволяющую работать с базами данных MySQL. В этой статье будет использоваться программа Heidi SQL [6], которая распространяется в свободном доступе и обладает всеми возможностям для управления и редактирования баз данных. Далее в данной программе создадим базу данных под названием «test» и в ней создадим таблицу «components» и добавим в нее следующие колонки

| Столбцы: |   |              | <b>◎ Добавить ◎</b> Удалить ▲ Вверх<br>— ▼ Вниз |            |  |  |                                           |
|----------|---|--------------|-------------------------------------------------|------------|--|--|-------------------------------------------|
|          | # | Имя          | Тип данных                                      | Длина/Знач |  |  | Беззна   Разреш   Zerofill   По умолчанию |
|          |   | id           | INT                                             |            |  |  | <b>AUTO INCREME</b>                       |
|          |   | name         | <b>VARCHAR</b>                                  | 255        |  |  |                                           |
|          |   | made year    | INT                                             |            |  |  |                                           |
|          |   | date arrival | DATE                                            |            |  |  | '0000-00-00'                              |

Рисунок 1 – Колонки таблицы «components»

На рисунке 1 изображена таблица «components», в которой созданы следующие столбцы: id – идентификатор, name – наименование, made\_year – год производства, date\_arrival – дата прибытия. Первый столбец id, обладающий целочисленным типом INT должен иметь индекс первичного ключа и иметь параметр авто инкремента. Для столбца name установлен тип VARCHAR с размером 255, позволяющий в столбце писать текст до 255 символов. Столбец made\_year имеет целочисленный тип INT, и в него будет вписываться год производства товара. Для последнего столбца date\_arrival устанавливается тип DATE, который позволяет хранить дату формата: годмесяц-число.

После того, когда таблица «components» была создана, осталось в нее добавить несколько данных, которые будут использоваться в различных видах упорядочивания.

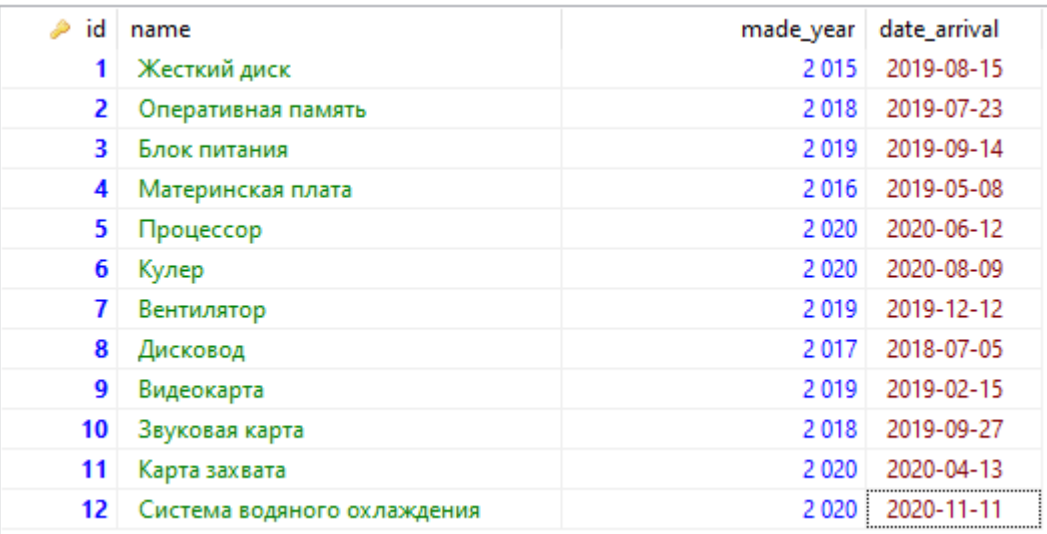

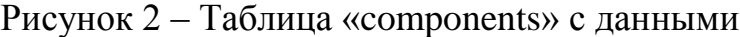

На рисунке 2 изображена таблица «components» с данными компонентов для персональных компьютеров. В ней видно, что в столбце id располагается последовательный номер, в столбце name – наименование компонента, в столбце made\_year – год производства и в столбце date\_arrival – дата прибытия компонента.

Далее будем использовать язык программирования PHP наряду с языком запросов MySQL, на веб-странице видеть результат отсортированной таблицы по каждому столбцу. Для этого на локальном сервере Open Server [7] создадим PHP файл и впишем в него следующий код.

| ∏ php</th                                                                     |                  |
|-------------------------------------------------------------------------------|------------------|
|                                                                               |                  |
| $\left \frac{1}{2}\right $ = new mysqli("localhost", "root", "root", "test"); |                  |
| Squery = mysqli_query ( \$link, "SELECT * FROM components" ) ;                |                  |
| echo ' <table border="1">';</table>                                           |                  |
| $echo$ $'\lt t$ r>';                                                          |                  |
| echo ' <th>Homep</th> ';                                                      | Homep            |
| echo ' <th>Наименование</th> ';                                               | Наименование     |
| echo ' <th>Год производства</th> ';                                           | Год производства |
| echo ' <th>Дата прибытия</th> ';                                              | Дата прибытия    |
| echo $\frac{1}{\sqrt{t}}$ :                                                   |                  |
| while ( \$row = mysqli fetch row( \$query ) ) {                               |                  |
| $echo$ $\times$ tr>';                                                         |                  |
| <b>echo</b> $\text{'}'.$ $\text{row}[0]$ . $\text{'<}/\text{td>}'.$           | }'.              |
| <b>echo</b> $\text{'}'.$ $\text{row}[1]$ . $\text{'<}/\text{td>}'.$           | }'.              |
| <b>echo</b> $\text{'}'.$ $\text{row}[2]$ . $\text{'<}/\text{td>}'.$           | }'.              |
| <b>echo</b> $\text{'}$ . $\text{Srow}[3]$ . $\text{'<}/\text{td>}$ .          | }                |
| echo $\frac{\text{1}}{\text{1}}$                                              |                  |
|                                                                               |                  |
| echo $\sqrt{\zeta}$ table>';                                                  |                  |
| $\overline{2}$                                                                |                  |

Рисунок 3 – PHP код подключения к базе данных и отображения таблицы «components»

На рисунке 3 продемонстрирован код на языке программирования PHP, который позволяет подключаться к базе данных «test» и с помощью запроса обратиться к таблице «components» и отобразить все данные на веб странице. Рассматривая код более подробно функция «new mysqli» создает новое подключение к базе данных, где указывается имя хоста – localhost, имя пользователя и пароль – root и имя базы данных – test. После этого функция «mysqli query» формирует запрос выбора всех данных из таблицы «components», а в цикле функция «mysqli\_fetch\_row» позволяет сами данные из таблицы отобразить уже на веб-страницу посредством использования параметра «echo» и HTML-кода формирования таблицы.

Теперь необходимо увидеть результат отображения таблицы «components» на самой веб-странице.

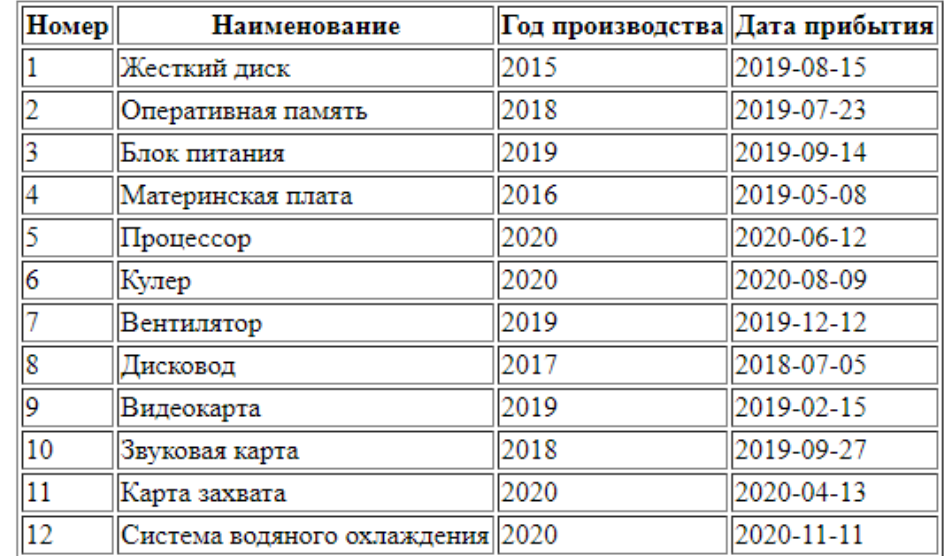

Рисунок 4 – Таблица «components», отображаемая на веб-странице без сортировки

Как можно увидеть, на рисунке 4 показана таблица без использования команд сортировки, поэтому данная таблица полностью идентична таблице в программе Heidi SQL на рисунке 2. Теперь перейдем к добавлению различных сортировок в рассматриваемой таблице данных «components», для этого снова вернемся к PHP файлу и изменим код в одной строке.

```
\langle?php
$link = new mysqli("localhost", "root", "root", "test");
$query = mysqli query ($link, "SELECT * FROM components ORDER BY id DESC");
echo '<table border=1>';
echo ' <tr>';
echo '<th>Homep</th>';
echo '<th>Наименование</th>';
echo '<th>Год производства</th>';
echo '<th>Дата прибытия</th>';
echo \frac{1}{\sqrt{t}}:
while (\text{from} = \text{mysgli} fetch row(\text{Squery}) {
    echo ' <tr>';
    echo '<td>'.<br>$row<br/>[0].'</td>'; <
    echo '<td>'.$row[1].'</td>';
    echo '<td>'.$row[2].'</td>';
    echo \text{'<td>}'. \text{row[3]}.' </td>';
    echo \frac{1}{\sqrt{t}}:
echo '</table>';
2>
```
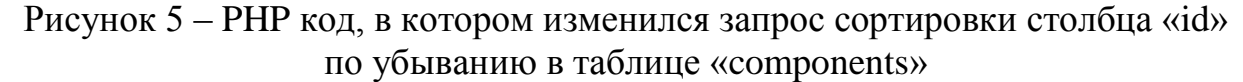

На рисунке 5 можно увидеть PHP код, где в функции «mysqli\_query» был слегка изменен запрос с добавлением параметра «ORDER BY id DESC». Команда «ORDER BY» используется для сортировки или упорядочиванию столбцов таблицы по возрастанию (ASC) или по убыванию (DESC). В данном случае запрос отсортирует столбец «id» по убыванию и все номера компонентов будут идти от самого большего к самому меньшему.

| Homep | Наименование                     | Год производства∥Дата прибытия |            |
|-------|----------------------------------|--------------------------------|------------|
| 12    | Система водяного охлаждения 2020 |                                | 2020-11-11 |
| 11    | Карта захвата                    | 2020                           | 2020-04-13 |
| 10    | Звуковая карта                   | 2018                           | 2019-09-27 |
| 9     | Видеокарта                       | 2019                           | 2019-02-15 |
| 8     | Дисковод                         | 2017                           | 2018-07-05 |
|       | Вентилятор                       | 2019                           | 2019-12-12 |
| 6     | Кулер                            | 2020                           | 2020-08-09 |
|       | Процессор                        | 2020                           | 2020-06-12 |
|       | Материнская плата                | 2016                           | 2019-05-08 |
|       | Блок питания                     | 2019                           | 2019-09-14 |
|       | Оперативная память               | 2018                           | 2019-07-23 |
|       | Жесткий диск                     | 2015                           | 2019-08-15 |

Рисунок 6 – Таблица «components» с отсортированным столбцом «Номер» по убыванию

На рисунке 6 показан результат упорядочивания таблицы «components», где столбец «Номер» отсортирован по убыванию, то есть номера идут сверху вниз от 12 до 1. Теперь изменим немного запрос и сделаем так, чтобы столбец «Наименование» был отсортирован по возрастанию в алфавитном порядке, для этого нужно изменить в запросе команду сортировки на «ORDER BY name ASC».

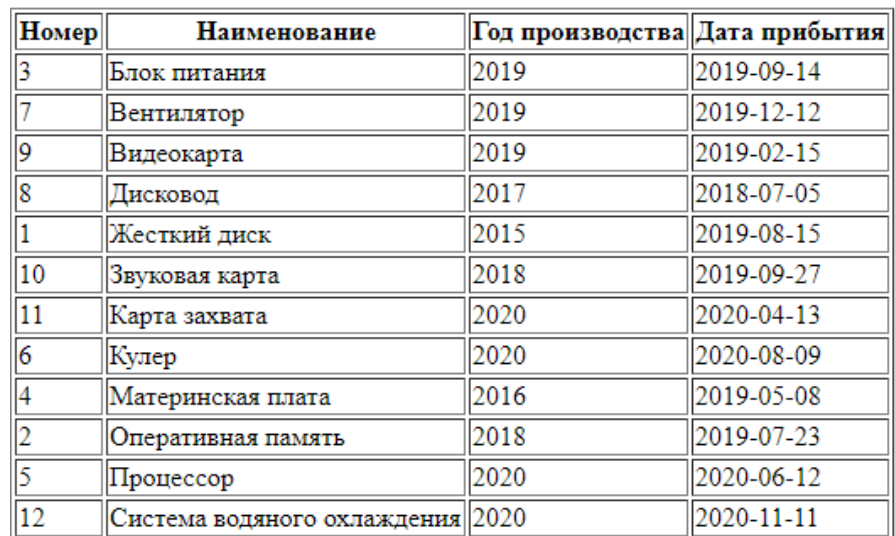

Рисунок 7 – Таблица «components» с отсортированным столбцом «Наименование» в алфавитном порядке по возрастанию

На рисунке 7 виден результат работы сортировки столбца «Наименование» по возрастанию в алфавитном порядке, то есть сверху вниз от А до Я.. Далее используем сортировки на тот же столбец но сделаем так, чтобы он был упорядочен по убыванию в алфавитном порядке, для этого в запросе напишем «ORDER BY name DESC».

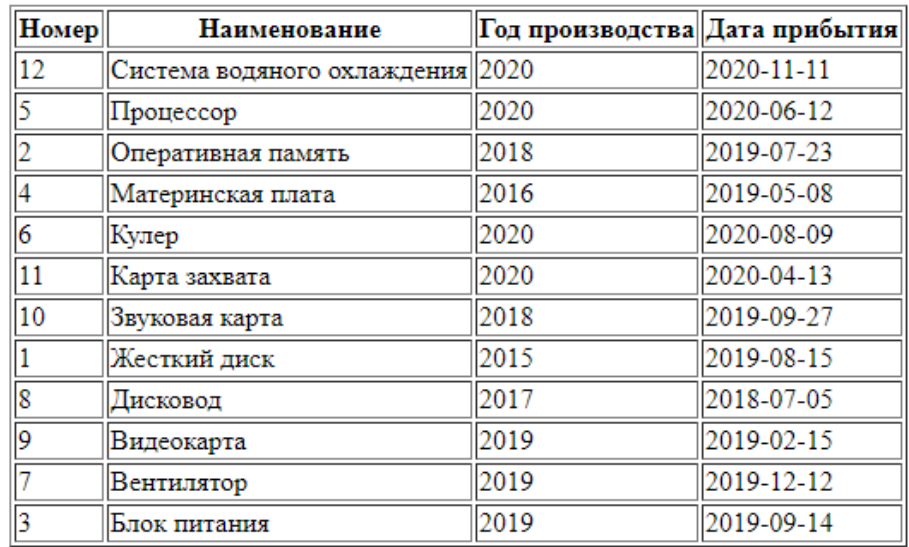

Рисунок 8 – Таблица «components» с отсортированным столбцом «Наименование» в алфавитном порядке по убыванию

На рисунке 8 показан аналогичное упорядочивание столбца «Наименование», но только с сортировкой по убыванию в алфавитном порядке, то есть сверху вниз от Я до А. Далее применим сортировку на столбец «Год производства» по возрастанию, чтобы самыми первыми были ранние компоненты, а самыми последними - поздние по году производства. Для осуществления такой сортировки надо написать запрос «ORDER BY made\_year ASC».

| Номер | <b>Наименование</b>               | Год производства∥Дата прибытия |            |
|-------|-----------------------------------|--------------------------------|------------|
|       | Жесткий диск                      | 2015                           | 2019-08-15 |
|       | Материнская плата                 | 2016                           | 2019-05-08 |
| 8     | Дисковод                          | 2017                           | 2018-07-05 |
|       | Оперативная память                | 2018                           | 2019-07-23 |
| 10    | Звуковая карта                    | 2018                           | 2019-09-27 |
| 3     | Блок питания                      | 2019                           | 2019-09-14 |
|       | Вентилятор                        | 2019                           | 2019-12-12 |
| 9     | Видеокарта                        | 2019                           | 2019-02-15 |
|       | Процессор                         | 2020                           | 2020-06-12 |
| 6     | Кулер                             | 2020                           | 2020-08-09 |
| 11    | Карта захвата                     | 2020                           | 2020-04-13 |
| 12    | Система водяного охлаждения  2020 |                                | 2020-11-11 |

Рисунок 9 – Таблица «components» с отсортированным столбцом «Год производства» по возрастанию

Как видно на рисунке 9 продемонстрирован результат работы сортировки столбца «Год производства» по возрастанию, где самый ранний компонент был произведен в 2015 году, а самый последний – в 2020 году. Теперь сделаем последнюю сортировку на столбец «Дата прибытия» по убыванию, для этого напишем запрос «ORDER BY date\_arrival DESC»

| Homep | Наименование                      | Год производства∥Дата прибытия |            |
|-------|-----------------------------------|--------------------------------|------------|
| 12    | Система водяного охлаждения  2020 |                                | 2020-11-11 |
| 6     | Кулер                             | 2020                           | 2020-08-09 |
| 5     | Процессор                         | 2020                           | 2020-06-12 |
| 11    | Карта захвата                     | 2020                           | 2020-04-13 |
|       | Вентилятор                        | 2019                           | 2019-12-12 |
| 10    | Звуковая карта                    | 2018                           | 2019-09-27 |
| 3     | Блок питания                      | 2019                           | 2019-09-14 |
|       | Жесткий диск                      | 2015                           | 2019-08-15 |
|       | Оперативная память                | 2018                           | 2019-07-23 |
|       | Материнская плата                 | 2016                           | 2019-05-08 |
| l9    | Видеокарта                        | 2019                           | 2019-02-15 |
| 8     | Дисковод                          | 2017                           | 2018-07-05 |

Рисунок 10 – Таблица «components» с отсортированным столбцом «Дата прибытия» по убыванию

Рассматривая рисунок 10 можно увидеть результат последней сортировки столбца «Дата прибытия» по убыванию, где самый поздний компонент прибыл 2020.11.11, а самый ранний – 2018.07.05

Таким образом, были рассмотрены команды сортировки, примененные к таблицам базы данных MySQL с использованием языка программирования PHP. Также был разработан пример, где были использованы различные сортировки на тестируемую таблицу базы данных MySQL. Можно предположить, что сортировка или упорядочивание позволяет распределить содержимое таблицы так, чтобы было проще найти необходимые в ней элементы по определенным характеристикам.

#### **Библиографический список**

- 1. Златополъский Д.М. Метод сортировки числовых массивов, более быстрый, чем быстрая сортировка // Вестник Московского городского педагогического университета. Серия: Информатика и информатизация образования. 2008. № 13. С. 33-38.
- 2. Муравьев И.А. Сортировка массива алгоритмом: "сортировка вставками" // Электронное обучение в непрерывном образовании. 2014. № 1-2. С. 311- 312.
- 3. Степанов А.С. Алгоритм сортировки массива методом шейкер-сортировки // Электронное обучение в непрерывном образовании. 2014. № 1-2. С. 335- 336.
- 4. Черданцев К.А., Кладько А.В. Нейронная сеть для сортировки массива чисел // Сборник научных трудов Новосибирского государственного технического университета. 2016. № 4 (86). С. 104-113.
- 5. Рябова М.А., Егорова Ю.Г. Разработка программы-аниматора сортировки массивов для применения в учебном процессе // В сборнике: Научнотехническое творчество аспирантов и студентов. Материалы 47-й научнотехнической конференции студентов и аспирантов. Ответственный редактор Э.А. Дмитриева. 2017. С. 940-942.
- 6. Heidi SQL URL: https://www.heidisql.com/ (дата обращения 22.08.2020)
- 7. Open Server Panel Локальный веб-сервер для Windows URL: https://ospanel.io/ (дата обращения 22.08.2020)
- 8. ORDER BY оператор MySQL URL: https://oracleplsql.ru/order-bymysql.html (дата обращения 22.08.2020)